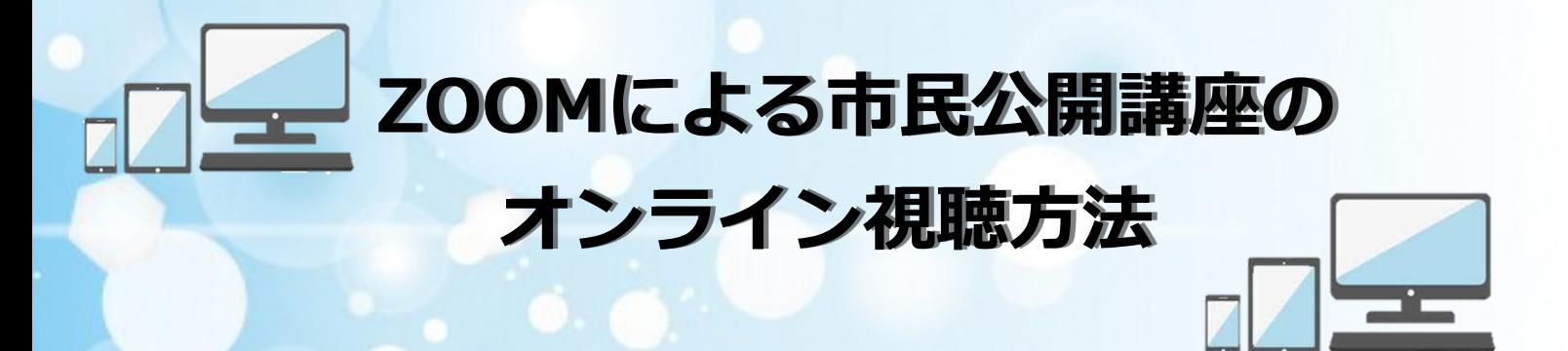

# 1. ZOOMミーティングと視聴環境について

本講座はZoom Video Communications, Incが提供する「ZOOMミーティング」を 用いたWeb形式のオンライン開催となります。

インターネットに接続できる環境で "パソコン" または "スマートフォン・タブレット 端末" をご用意ください。

## 2. ZOOMアプリについて

- **!ZOOMミーティングへの参加には専用のアプリが必要となります!**
- ・パソコンをお使いの場合はこちら(ミーティング用Zoomクライアント)

**[https://zoom.us/download#client\\_4meeting](https://zoom.us/download#client_4meeting)**

### **【アンドロイド端末をお使いの場合はこちら】**

(Zoom Cloud Meetings アンドロイド版)

**<https://play.google.com/store/apps/details?id=us.zoom.videomeetings&hl=ja&gl=US>**

#### **【iPhone・iPadをお使いの場合はこちら】**

(Zoom Cloud Meetings iOS版) **[https://apps.apple.com/jp/app/zoom](https://apps.apple.com/jp/app/zoom-cloud-meetings/id546505307)-cloud-meetings/id546505307**

**※パソコンのWebブラウザから視聴することも可能ですが、ご使用のブラウザソフト によっては視聴できない場合がありますのでご注意ください。**

#### **3. ZOOMミーティングの視聴方法について**

**お申込後、開催前に以下をメールで送付いたします**

- ・招待URL
- ・ミーティングID
- ・ミーティングパスコード

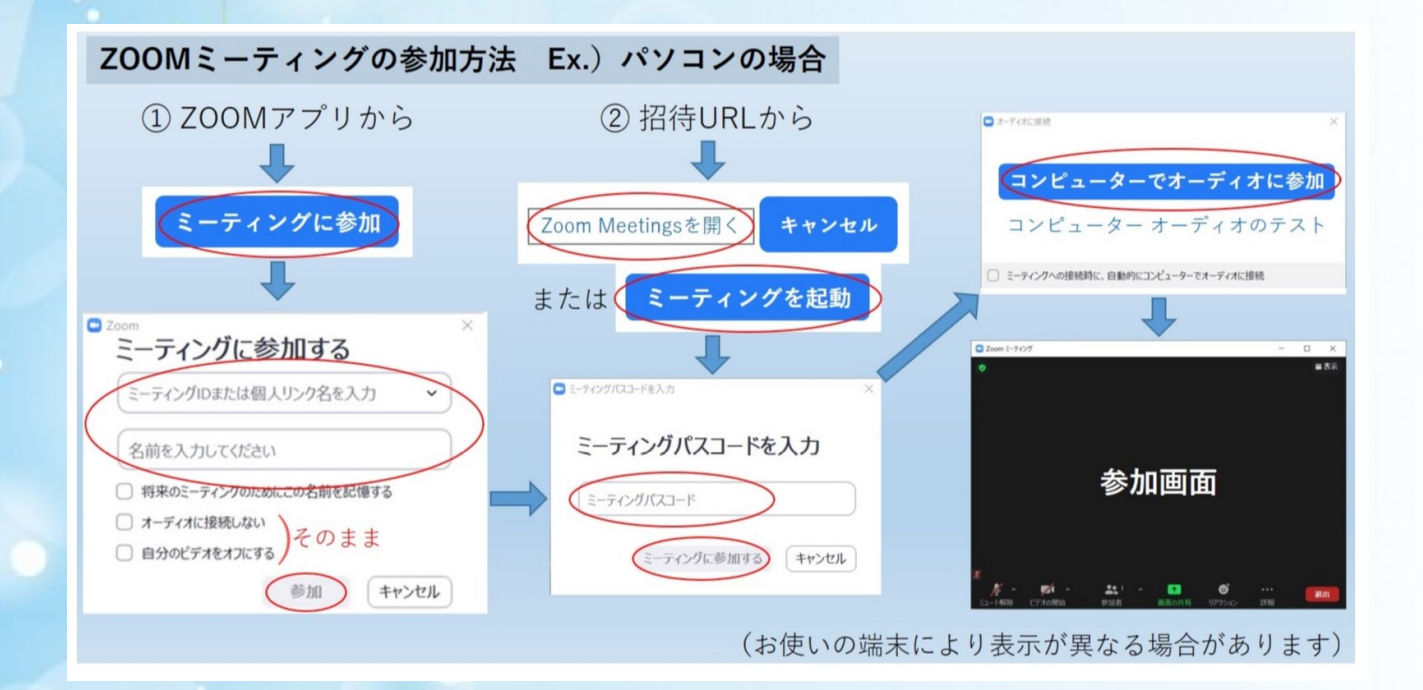

## **【ZOOMアプリから参加する場合】**

"ミーティングID" と参加者の"名前"、"ミーティングパスコード" を順に入力 してください。サインアップ・サインインの必要はありません。

## **【招待URLから参加する場合】**

- 
- ·スマートフォン・タブレット端末 → 自動でZOOMアプリが起動します。
- 
- •パソコン ■ ■ ■ ■ アプリの起動を要求されます。
- ・ZOOMアプリをインストールしていない ➡ アプリのダウンロードが要求されます。

**ミーティングパスコードの入力以降は「①ZOOMアプリから参加する場合」 と同じです。**

**参加者の"名前"は参加画面の「参加者」アイコンから変更できます。**

## **4. ZOOMミーティング参加時の "名前" について**

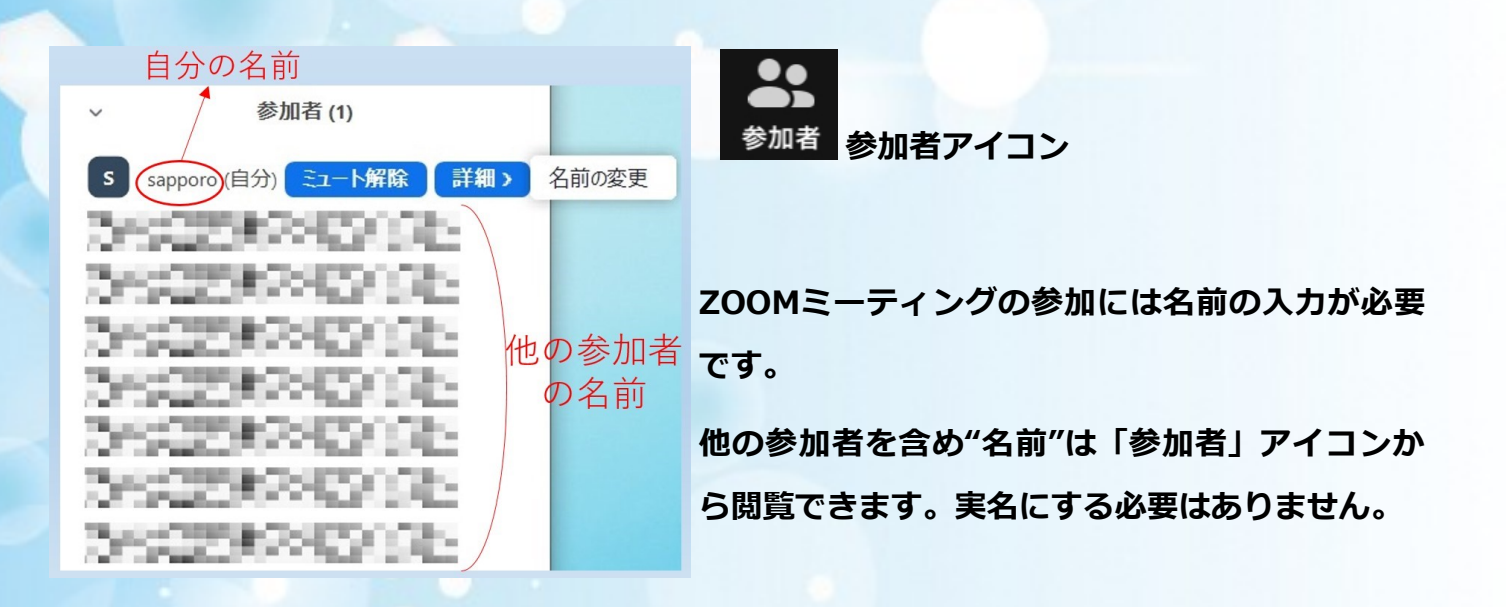

## **5.講演の録画について**

**本講演の録画はご遠慮ください。**

**ZOOMアプリの録画機能はオフにしています。**